# **Plugin and plugins group**

Apache Geronimo is now assembled completely out of plugins including the server configuration files, in this section we will explain the overview of plugin system and introduce concept of plugin groups betaken starting from v2.2.

- [Plugin basics](#page-0-0)
- [Plugins group](#page-4-0)

## <span id="page-0-0"></span>Plugin basics

A geronimo plugin consists of a classloader specification, optional classes, optional service or component configuration, and information about how to install it in Geroninimo. The classloader specification and service configuration is specified in a Geronimo plan (and possibly other plans such as a javaee spec DD or annotations). The information about how to install the plugin is provided in the META-INF/geronimo-plugin. xml file. This file includes details such as the category and description, dependency information showing what else needs to be installed with this plugin, information about files to be unpacked on installation, and configuration information showing how and when the plugin will be started. Before looking at the more complicated aspects of the plugins lets look at a simple example of geronimo-plugin.xml. Here is an example for the jetty web container:

First we see fairly obvious cataloging information:

```
<?xml version="1.0" encoding="UTF-8" standalone="yes"?>
<geronimo-plugin xmlns="http://geronimo.apache.org/xml/ns/plugins-1.3" xmlns:ns2="http://geronimo.apache.org/xml
/ns/attributes-1.2">
    <name>Geronimo Configs :: Jetty 6</name>
    <category>Jetty</category>
    <description>Geronimo Jetty Web Server integration.</description>
    <url>http://geronimo.apache.org/</url>
     <author>The Apache Geronimo development community</author>
     <license osi-approved="true">The Apache Software License, Version 2.0</license>
```
Each geronimo-plugin.xml can specify information for many versions of the "same" plugin, so the **plugin-artifact** element specifying information for one version can occur multiple times. Here there is just one. First we see the plugin **moduleId** and the list of dependencies that will be installed if not already present.

```
 <plugin-artifact>
     <module-id>
         <groupId>org.apache.geronimo.configs</groupId>
         <artifactId>jetty6</artifactId>
         <version>2.1-SNAPSHOT</version>
         <type>car</type>
     </module-id>
     <geronimo-version>2.1-SNAPSHOT</geronimo-version>
     <jvm-version>1.5</jvm-version>
     <dependency start="true">
         <groupId>org.apache.geronimo.configs</groupId>
         <artifactId>j2ee-server</artifactId>
         <version>2.1-SNAPSHOT</version>
         <type>car</type>
     </dependency>
     <dependency start="true">
         <groupId>org.apache.geronimo.configs</groupId>
         <artifactId>server-security-config</artifactId>
         <version>2.1-SNAPSHOT</version>
         <type>car</type>
     </dependency>
     <dependency start="true">
         <groupId>org.apache.geronimo.configs</groupId>
         <artifactId>transaction</artifactId>
         <version>2.1-SNAPSHOT</version>
         <type>car</type>
     </dependency>
     <dependency start="true">
         <groupId>org.apache.geronimo.modules</groupId>
         <artifactId>geronimo-jetty6</artifactId>
         <version>2.1-SNAPSHOT</version>
         <type>jar</type>
```

```
 </dependency>
 <dependency start="true">
     <groupId>org.apache.geronimo.configs</groupId>
     <artifactId>clustering</artifactId>
     <version>2.1-SNAPSHOT</version>
     <type>car</type>
 </dependency>
 <dependency start="true">
    <groupId>org.slf4j</groupId>
     <artifactId>slf4j-api</artifactId>
     <version>1.4.3</version>
     <type>jar</type>
 </dependency>
 <dependency start="true">
    <groupId>org.slf4j</groupId>
     <artifactId>slf4j-jcl</artifactId>
     <version>1.4.3</version>
     <type>jar</type>
 </dependency>
 <dependency start="true">
     <groupId>org.mortbay.jetty</groupId>
     <artifactId>jetty</artifactId>
     <version>6.1.5</version>
    <type>jar</type>
 </dependency>
 <dependency start="true">
     <groupId>org.mortbay.jetty</groupId>
     <artifactId>jetty-ajp</artifactId>
     <version>6.1.5</version>
     <type>jar</type>
 </dependency>
 <dependency start="true">
     <groupId>org.mortbay.jetty</groupId>
     <artifactId>jetty-sslengine</artifactId>
     <version>6.1.5</version>
     <type>jar</type>
 </dependency>
 <dependency start="true">
     <groupId>org.mortbay.jetty</groupId>
     <artifactId>jetty-util</artifactId>
     <version>6.1.5</version>
     <type>jar</type>
 </dependency>
 <dependency start="true">
     <groupId>org.apache.geronimo.configs</groupId>
     <artifactId>webservices-common</artifactId>
     <version>2.1-SNAPSHOT</version>
     <type>car</type>
 </dependency>
```
Now we see the list of repositories this plugin is expected to be available from. We normally include the local maven repository to make developing plugins easier.

```
 <source-repository>~/.m2/repository/</source-repository>
 <source-repository>http://repo1.maven.org/maven2/</source-repository>
 <source-repository>http://people.apache.org/repo/m2-snapshot-repository/</source-repository>
 <source-repository>http://people.apache.org/repo/m2-incubating-repository/</source-repository>
```
Here we see the prototype for plugin customization. The config.xml file has a section for each module or plugin it knows about and the contents of the **c onfig-xml-content** in geronimo-plugin.xml are copied into such an element in config.xml. Note the use of substitution variables such as **\${ServerH ostname}**.

```
 <config-xml-content>
     <ns2:gbean name="JettyWebConnector">
         <ns2:attribute name="host">$\{ServerHostname\}</ns2:attribute>
         <ns2:attribute name="port">$\{HTTPPort + PortOffset\}</ns2:attribute>
         <ns2:attribute name="redirectPort">$\{HTTPSPortPrimary + PortOffset\}</ns2:attribute>
     </ns2:gbean>
     <ns2:gbean name="JettyAJP13Connector">
         <ns2:attribute name="host">$\{ServerHostname\}</ns2:attribute>
         <ns2:attribute name="port">$\{AJPPort + PortOffset\}</ns2:attribute>
         <ns2:attribute name="redirectPort">$\{HTTPSPortPrimary + PortOffset\}</ns2:attribute>
     </ns2:gbean>
     <ns2:gbean name="JettySSLConnector">
         <ns2:attribute name="host">$\{ServerHostname\}</ns2:attribute>
         <ns2:attribute name="port">$\{HTTPSPort + PortOffset\}</ns2:attribute>
     </ns2:gbean>
 </config-xml-content>
```
Here we see the default values of the substitution variables. These are copied into the config-substitutions. properties file; you are expected to modify these by hand as necessary.

 <config-substitution key="HTTPPort">8080</config-substitution> <config-substitution key="AJPPort">8009</config-substitution> <config-substitution key="HTTPSPort">8443</config-substitution> <config-substitution key="ServerHostname">0.0.0.0</config-substitution> <config-substitution key="webcontainer">JettyWebContainer</config-substitution> <config-substitution key="webcontainerName">jetty6</config-substitution>

Missing from this example is the **<artifact-alias>** element which can be used to replace one plugin by another. For instance you can switch databases by deploying **postgres-system-database** and specifying **<artifact-alias key="org.apache.geronimo.configs/system-database/2.1-SNAPSHOT/car">org. apache.geronimo.configs/postgres-system-database/2.1-SNAPSHOT/car</artifact-alias>**

```
 </plugin-artifact>
</geronimo-plugin>
```
One of the more obvious parts of Geronimo is the repository which contains jars as well as plugins. However the plugins by themselves don't do anything; we need some information about which ones to start and how to customize them in order to get a functioning server. This kind of information is normally stored in configuration files in the var/config directory such as config.xml, config-substitutions.properties and artifact\_aliases. properties. There are several "servers" you can start in a normal Geronimo installation, such as the "server", the app client container, the deployer, and the jsr88 tool. The plugin system abstracts this idea of a "server instance" with a **ServerInstance** gbean that specifies the attribute store (relating to the con fig.xml and config-substitutions.xml files) and artifact resolver (relating to the artifact\_aliases.properties file). So the plugin system requires that you set up **ServerInstances** for all the kinds of servers you expect to start in a Geronimo installation. For instance, the normal Geronimo setup includes these:

```
 <gbean name="DefaultServer" class="org.apache.geronimo.system.plugin.ServerInstance">
        <attribute name="serverName">default</attribute>
         <reference name="PluginAttributeStore">
             <name>AttributeManager</name>
         </reference>
         <reference name="ArtifactResolver">
             <name>ArtifactResolver</name>
         </reference>
     </gbean>
     <gbean name="Offline" class="org.apache.geronimo.system.plugin.ServerInstance">
         <attribute name="serverName">offline</attribute>
         <reference name="PluginAttributeStore">
             <name>OfflineAttributeManager</name>
        </reference>
         <reference name="ArtifactResolver">
             <name>ArtifactResolver</name>
         </reference>
     </gbean>
     <gbean name="OfflineAttributeManager" class="org.apache.geronimo.system.configuration.LocalAttributeManager"
        <reference name="ServerInfo">
             <name>ServerInfo</name>
         </reference>
         <attribute name="readOnly">true</attribute>
         <attribute name="configFile">var/config/offline-deployer-config.xml</attribute>
         <attribute name="substitutionsFile">var/config/config-substitutions.properties</attribute>
         <attribute name="substitutionPrefix">org.apache.geronimo.config.substitution.</attribute>
     </gbean>
     <gbean name="Client" class="org.apache.geronimo.system.plugin.ServerInstance">
         <attribute name="serverName">client</attribute>
         <reference name="PluginAttributeStore">
             <name>AttributeManager</name>
         </reference>
         <reference name="ArtifactResolver">
             <name>ClientArtifactResolver</name>
        </reference>
     </gbean>
     <gbean name="ClientArtifactResolver" class="org.apache.geronimo.system.resolver.
ExplicitDefaultArtifactResolver">
        <reference name="ArtifactManager">
             <name>ArtifactManager</name>
        </reference>
        <reference name="Repositories"></reference>
         <attribute name="versionMapLocation">var/config/client_artifact_aliases.properties</attribute>
         <reference name="ServerInfo">
             <name>ServerInfo</name>
         </reference>
     </gbean>
     <gbean name="Jsr88" class="org.apache.geronimo.system.plugin.ServerInstance">
         <attribute name="serverName">jsr88</attribute>
        <reference name="PluginAttributeStore">
             <name>Jsr88AttributeManager</name>
         </reference>
         <reference name="ArtifactResolver">
             <name>ArtifactResolver</name>
         </reference>
     </gbean>
     <gbean name="Jsr88AttributeManager" class="org.apache.geronimo.system.configuration.LocalAttributeManager">
         <reference name="ServerInfo">
             <name>ServerInfo</name>
         </reference>
         <attribute name="readOnly">true</attribute>
         <attribute name="configFile">var/config/jsr88-configurer-config.xml</attribute>
         <attribute name="substitutionsFile">var/config/config-substitutions.properties</attribute>
         <attribute name="substitutionPrefix">org.apache.geronimo.config.substitution.</attribute>
     </gbean>
```
 $\sim$ 

By default, plugins are installed into the default server instance. If you need to install into a different instance you can specify this in the **config-xmlcontent**, **config-substitution**, and **artifact-alias** elements. Here's an example from **client-transaction**, showing how it redirects any dependencies to the server transaction plugin to itself.

```
<artifact-alias server="client" key="org.apache.geronimo.configs/transaction//car">org.apache.geronimo.configs
/client-transaction/2.1-SNAPSHOT/car</artifact-alias>
<artifact-alias server="client" key="org.apache.geronimo.configs/transaction/2.1-SNAPSHOT/car">org.apache.
geronimo.configs/client-transaction/2.1-SNAPSHOT/car</artifact-alias>
```
### <span id="page-4-0"></span>Plugins group

A plugins group is basically a set of plugins for users to easily understand and consume.

[Customizing server assemblies](https://cwiki.apache.org/confluence/display/GMOxDOC22/Customizing+server+assemblies) will be easier and a plugins group can be installed as a regular plugin by using [deploy](https://cwiki.apache.org/confluence/display/GMOxDOC22/deploy) command. There are 8 groups for different distribution with Web Contaniner such as Tomcat and Jetty. We take Tomcat as an example here and introduce each plugin group and what plugins are included:

- 1. Geronimo Plugin Group :: Framework
	- Description: This plugin group provides the framework functionality. It is required to build a working server.
	- Plugin included:

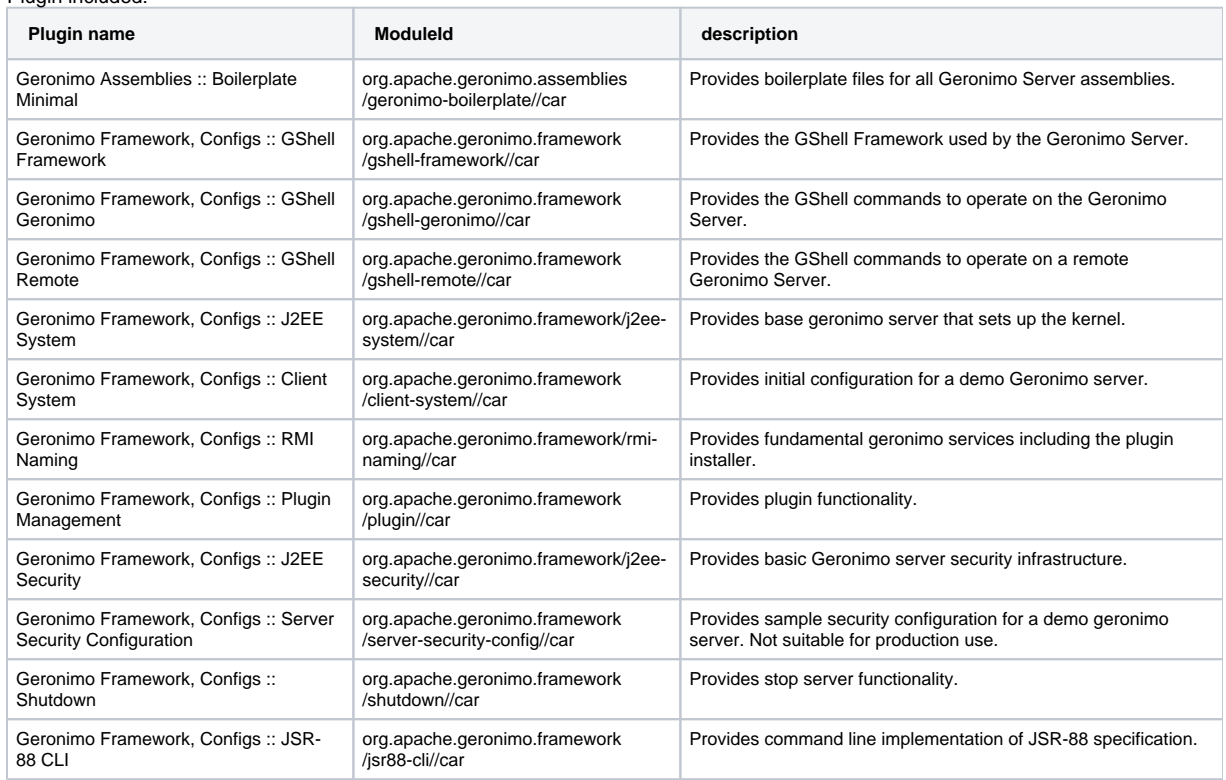

#### 2. Geronimo Plugin Group :: WADI Clustering Tomcat

- Description: This plugin group provides WADI Clustering functionality for Tomcat.
- Plugins included:

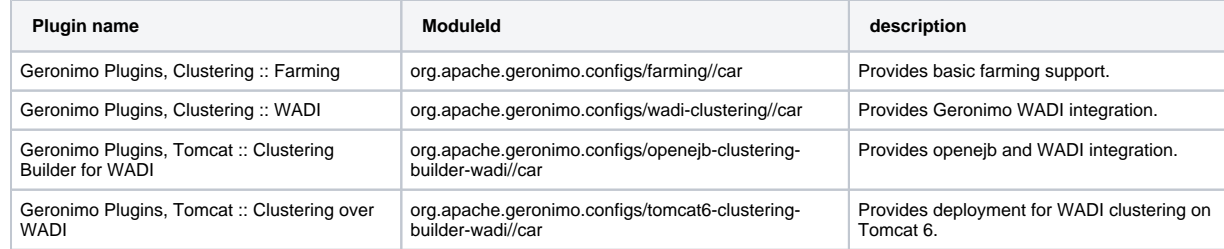

```
3. 
Geronimo Plugin Group :: ejb
```
- Description: This plugin group provides EJB functionality.
- Plugins included:

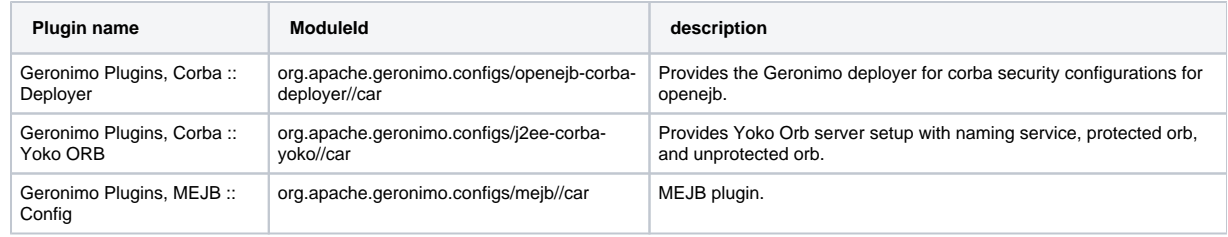

#### 4. Geronimo Plugin Group :: client

Description: This plugin group provides Client functionality.

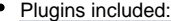

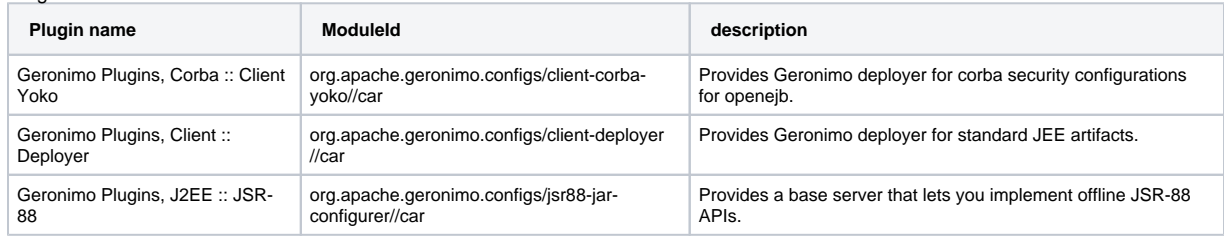

#### 5. Geronimo Plugin Group :: Persistence

- Description: This plugin group provides Persistence functionality.
- Plugins included:

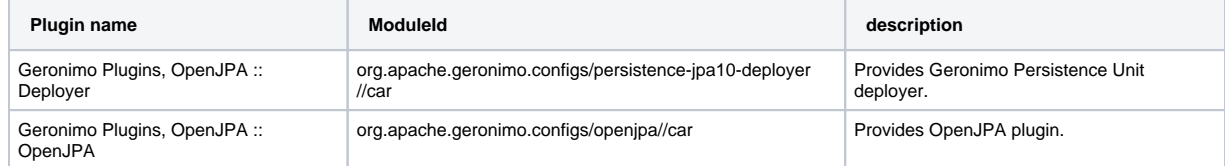

#### 6. Geronimo Plugin Group :: Web Little-G Tomcat

- Description: This plugin group provides the little-G Tomcat functionality.
- Plugins included:

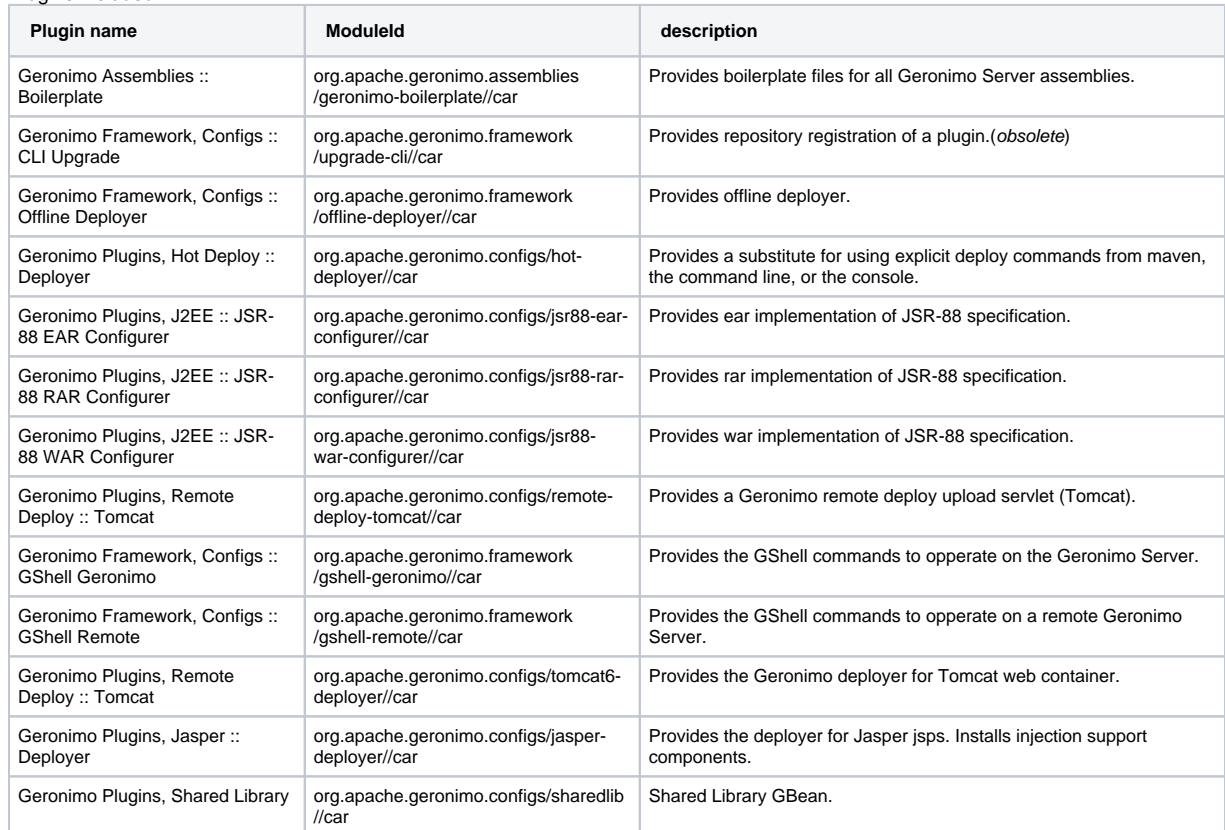

7. Geronimo Plugin Group :: Web Services Axis2

Description: This plugin group provides Web Services Axis2 functionality.

Plugins included:

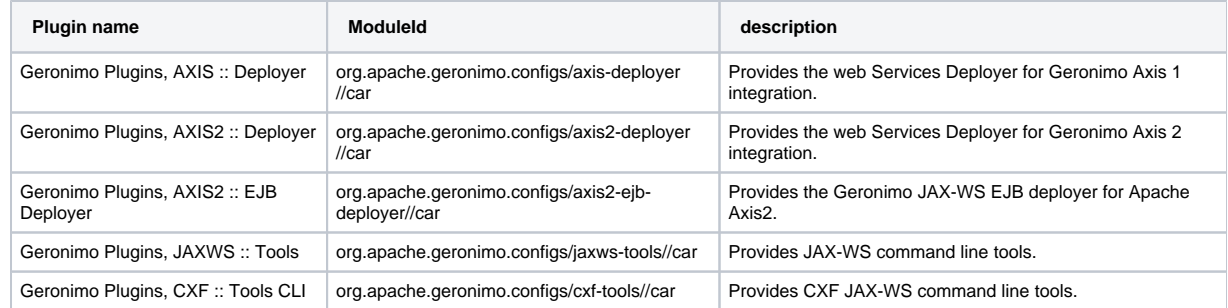

### 8. Geronimo Plugin Group :: Web Services CXF

Description: This plugin group provides Web Services CXF functionality.

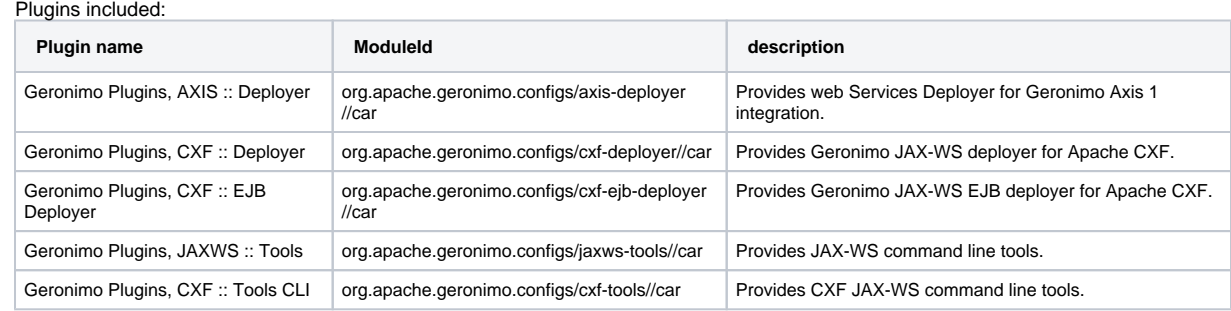

Look into [Administering plugins](https://cwiki.apache.org/confluence/display/GMOxDOC22/Administering+plugins) for how to manage a plugin.